## 科研服务系统论文认领审核操作指南

1.科研服务系统网址: [http://kyfw.zju.edu.cn](http://kyfw.zju.edu.cn/), 请使用谷歌浏览器登陆。 2.用户名为工号,本系统密码一般默认身份证后六位,或使用学校统一身份认证登陆。

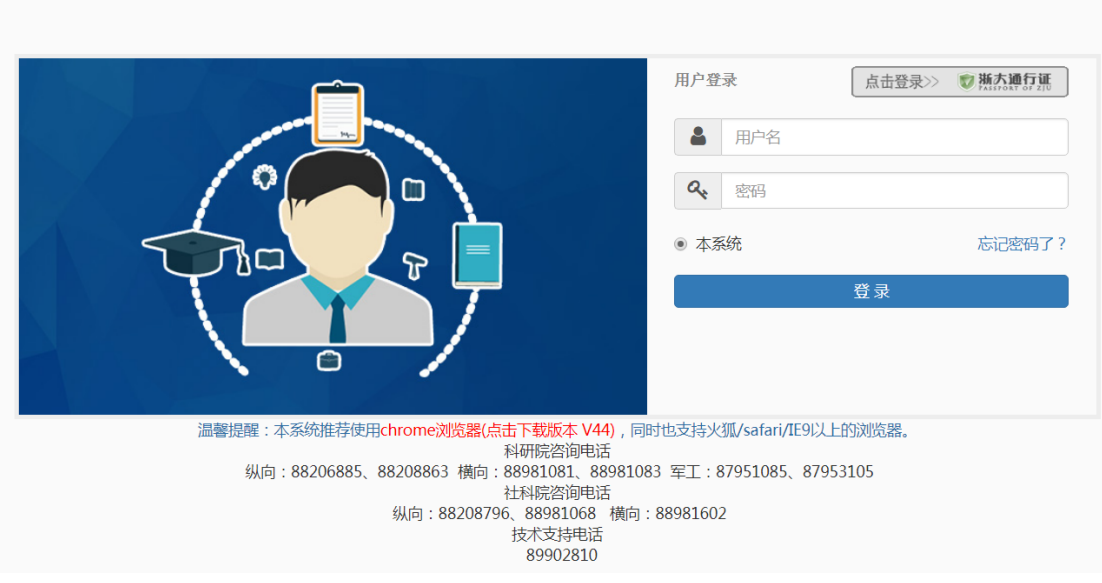

## 3. 论文审核:

● 洲アナギ 科研服务

(1)审核进入途径:可通过"科研成果"或"任务"进入(建议从"科研成果"栏进入)。

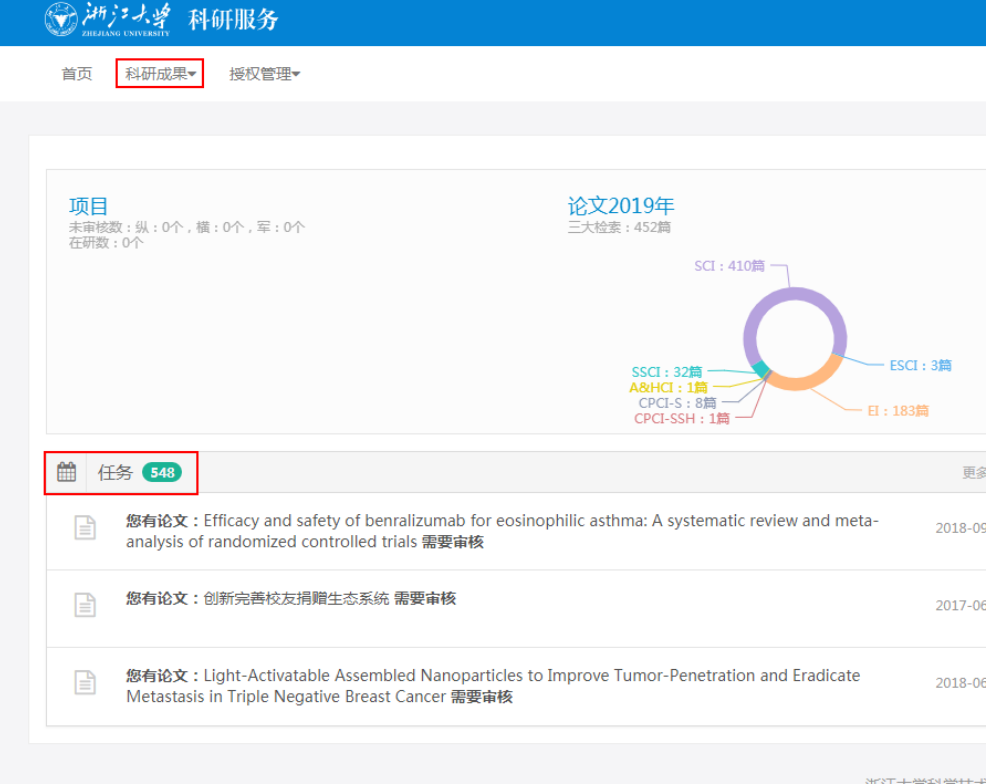

①"科研成果—论文管理"栏下系统推送论文的认领审核("论文认领审核")和教师自行 添加论文的审核("论文审核")是分开的。

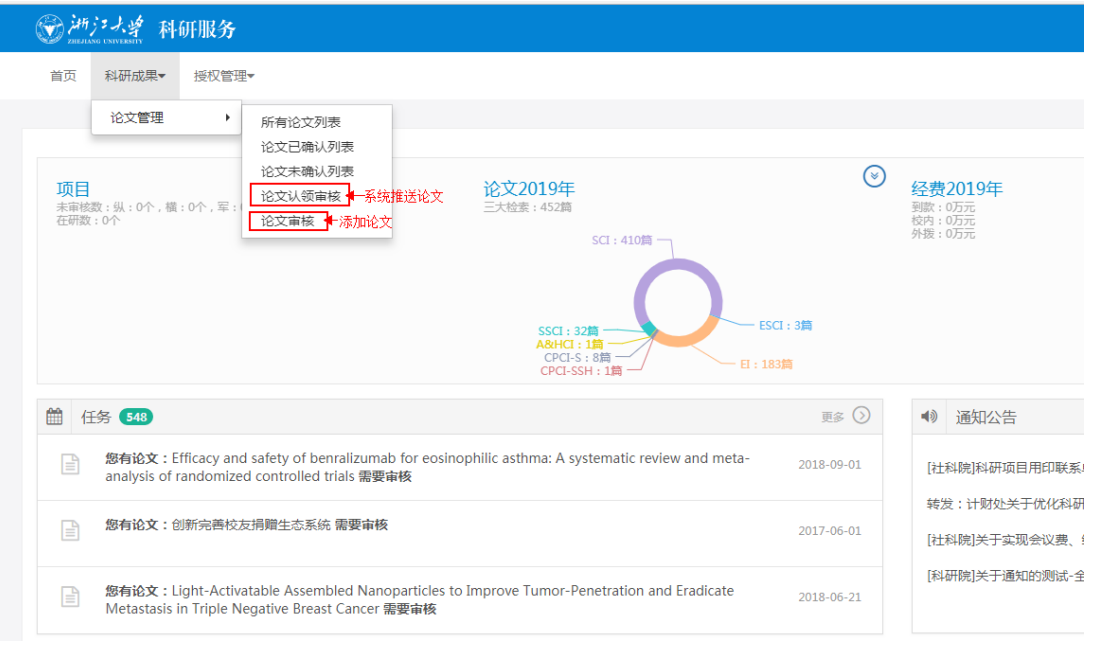

"论文审核"中的论文审核时需注意论文类型,对 SCI 论文请选择"不通过",退回到"科 研人员"处,请教师重新认领推送论文。

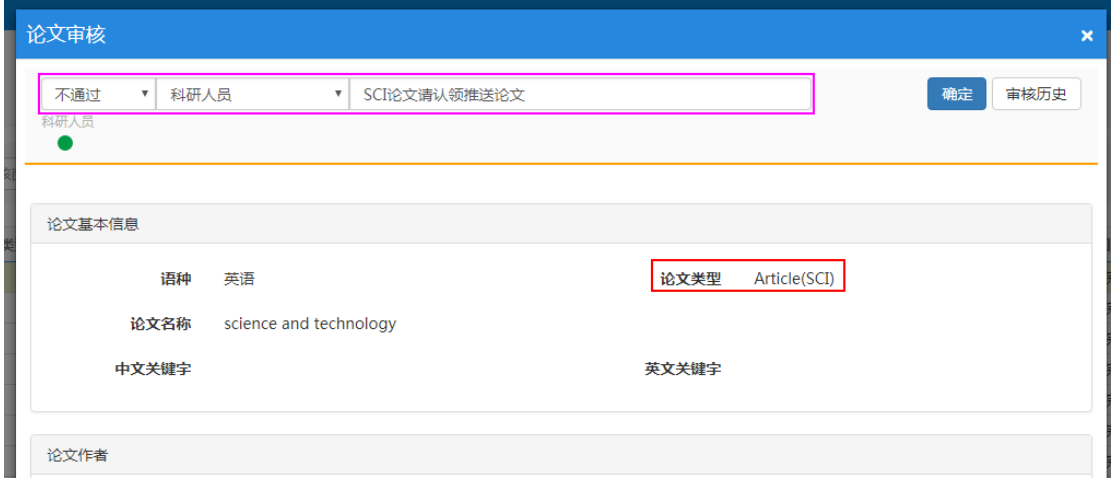

在科员人员的科研服务系统中,"待审核论文"栏下审核未通过的 SCI 论文可进行"删除"。 **## ● ##** ##

◎ 河戸大学 科研服务

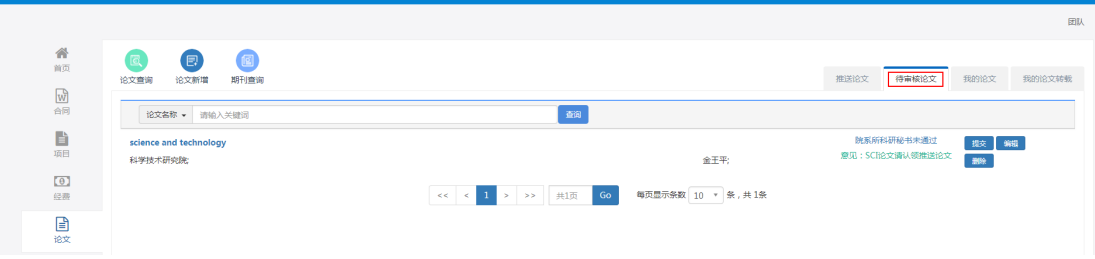

"任务"栏下论文审核不区分系统推送和自行增加论文(因此不推荐该途径)。审核时可 通过页面呈现信息判断是否为推送论文(不同点:自行增加论文一般基本信息不完善, "检 索收录信息"栏常为空;推送论文中归口与学科、作者、所属单位等信息为信息补录;相应 信息栏的出现的位置不同)。注意:对非系统推送的 SCI 论文同样退回处理。

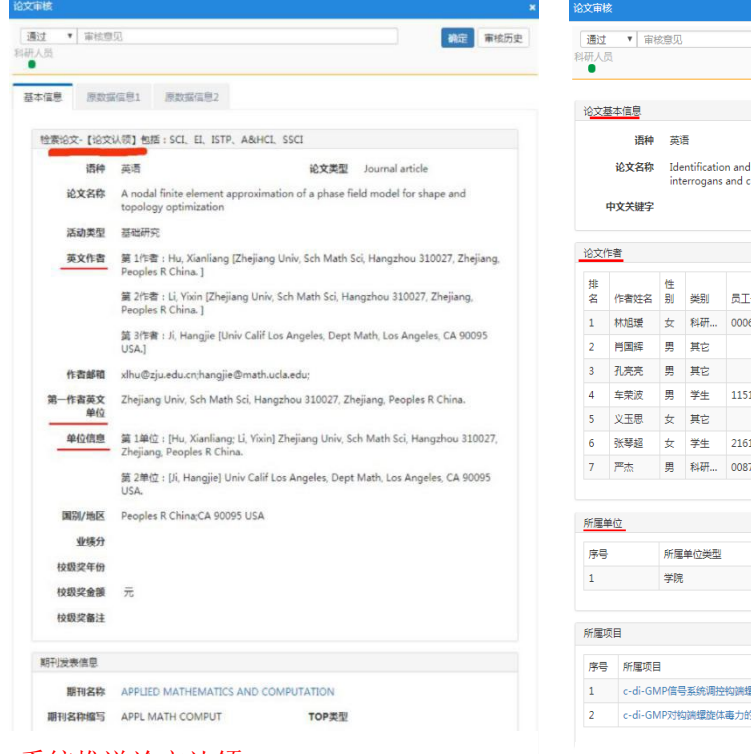

## 系统推送论文认领 网络罗斯科 医二乙二酸 教师自行新增论文

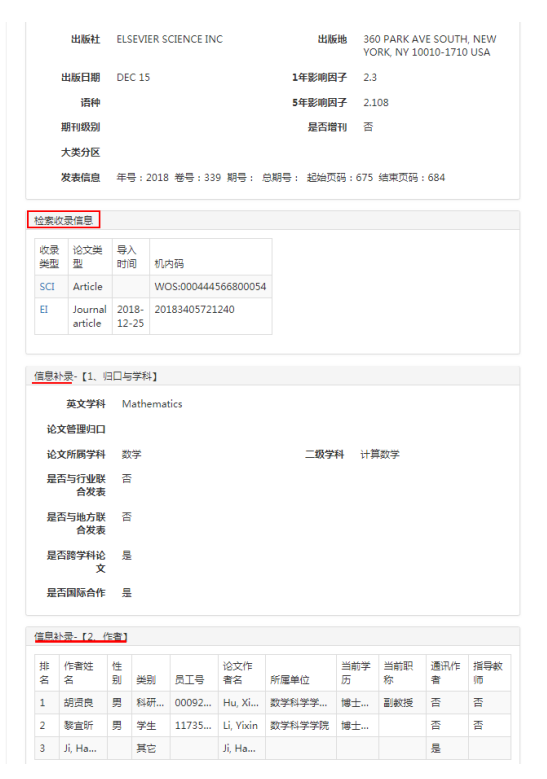

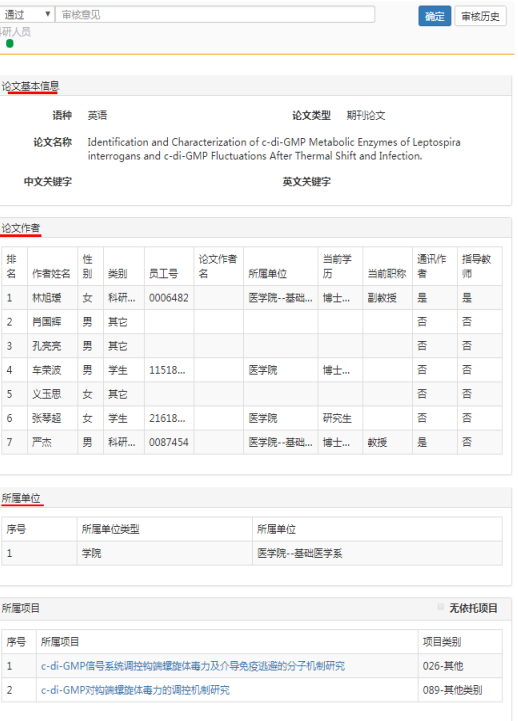

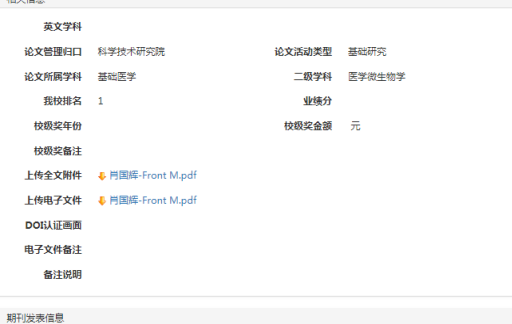

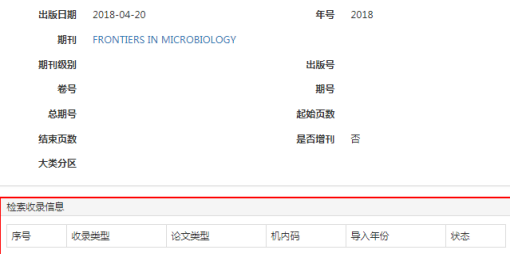

校验结果

校验备注

| 检索转载信息|

转载日期 级别 转载期刊 转载名称 状态 (2)论文信息审核:主要核对信息补录中的相关信息。

信息补录-[作者]:审核是检查作者与员工号是否关联,确保科员人员和教师的相关信息关 联正确(部分教师姓名存在一对多的现象,需检查所属单位等相关信息)。"其它"主要针 对校外人员。

注意: 若没有关联, 作者类别显示为"其它", 则审核通过后论文在该作者自己的科研服务 系统不显示(尽可能让所有教师都关联上)。若所有作者都没有关联员工号(都显示为"其 它"),则审核通过后系统自动默认为非我校排名第一论文, "我校排名"栏排名消失。

信息补录-[所属单位]:一般与校内第一作者单位信息一致。部分论文所属单位系统自动匹 配时有误,认领时需重新编辑。

注意: 若作者认领时未对错误信息编辑, 另添加所属单位的话, 则审核时系统显示两个单位 信息。但系统条件搜索导出相关信息时,所属单位信息仍是错误的。

我校排名信息核对:部分校内人员在论文发表时,单位地址未注明浙江大学,特别是第一 作者出现这种情况时,我校排名的名次会降级。web of science 上的信息有误时,需 作者自己联系科睿唯安讲行修正,具体路径详见科研院网站指引: <http://rd.zju.edu.cn/rdoffice/2014/1015/c24394a941140/page.htm> 。

4. 审核通过或退回: 若论文相关信息正确, 则选择"通过"; 若相关信息有误, 则选择"不通过",退回节点选择"科研人员",说明退回理由。